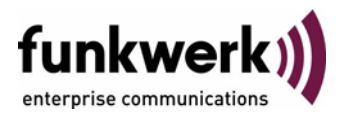

# **User's Guide bintec R3000w / R3400 / R3800 CREDITS**

Copyright © January 30, 2006 Funkwerk Enterprise Communications GmbH Version 1.0

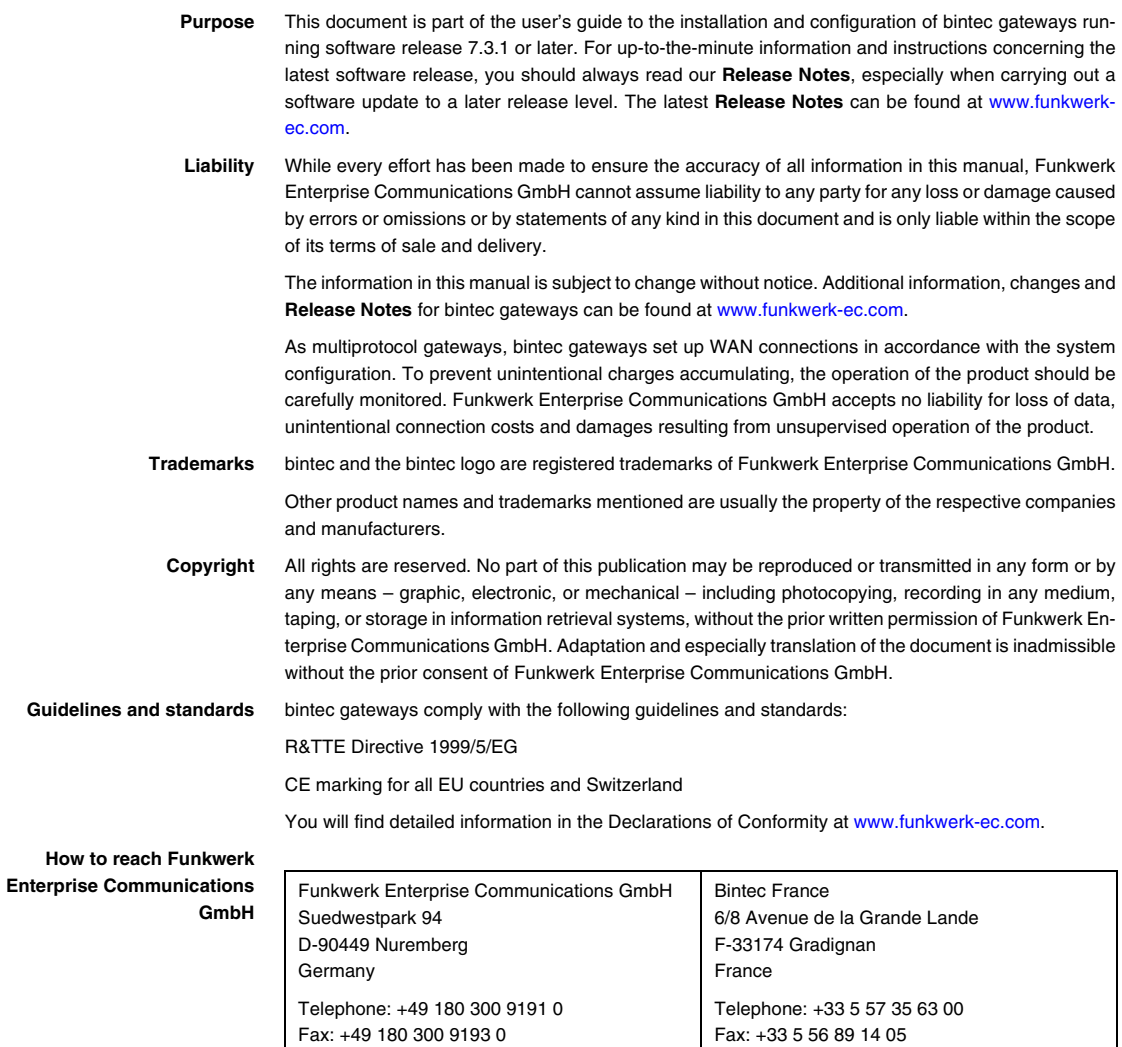

Internet: www.bintec.fr

Internet: [www.funkwerk-ec.com](http://www.funkwerk-ec.com)

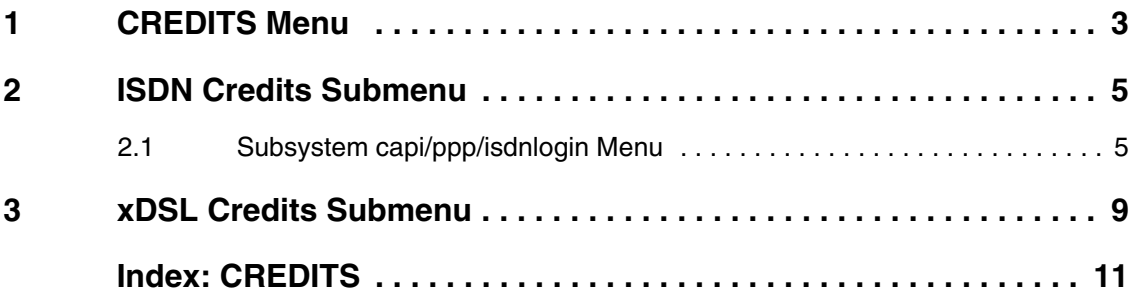

### <span id="page-4-2"></span><span id="page-4-0"></span>**1 CREDITS Menu**

#### **The fields of the** *CREDITS* **menu are described below.**

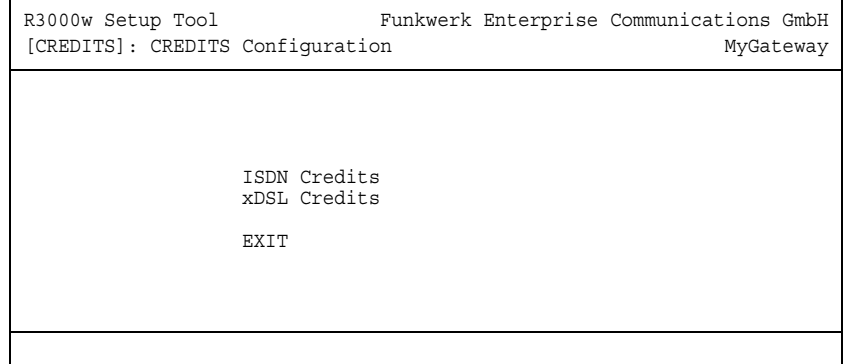

<span id="page-4-1"></span>**Charges** The Credits Based Accounting System of the gateway enables you to control the costs billed for data connections. This means you can keep the effects of possible configuration errors within limits. For example, the system enables you to define the maximum number of connections allowed in a certain period of time. You can make settings for certain subsystems (➤➤ **PPP**, ➤➤ **ISDN-Login**, PPPoE) to define the number of connections, the connection time and the charges billed. If the defined limit is exceeded, the gateway cannot set up any more connections within the defined period of time; existing connections are cleared. This means you can detect configuration errors in good time, before your telephone bill gets too big!

<span id="page-4-3"></span>**Syslog Messages** Syslog messages are generated on reaching 90% or 100% of the limit and if a connection is prevented by the Credits Based Accounting System because the limit is exceeded.

> The measured values are shown in the *MONITORING AND DEBUGGING* ➜ *ISDN CREDITS* or *XDSL CREDITS* menu.

> The whole account is available again if you switch the gateway off and then switch it on again (i.e. reboot).

> Configuration is made in *CREDITS → ISDN CREDITS* or in *CREDITS → xDSL CREDITS* ➜ *PPPOE CREDITS*.

### <span id="page-6-0"></span>**2 ISDN Credits Submenu**

#### <span id="page-6-2"></span>**The** *ISDN CREDITS* **submenu is described below.**

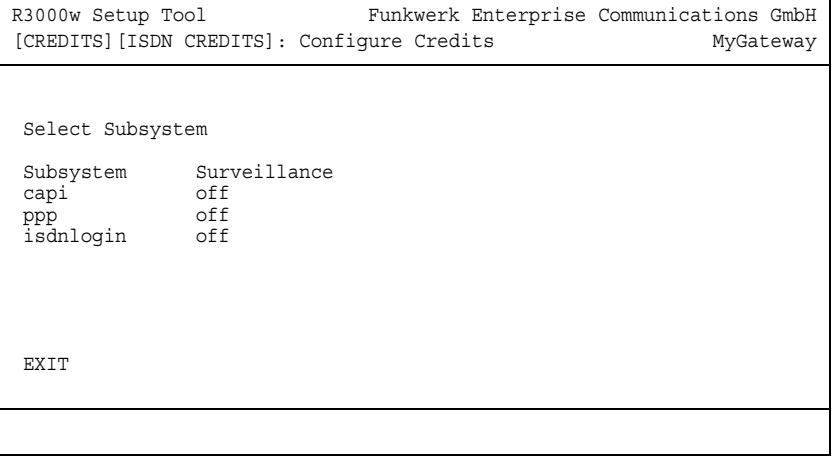

The *CREDITS* ➜ *ISDN CREDITS* menu lists the subsystems with the *SURVEILLANCE* status. To edit a subsystem select the respective subsystem with **Return**.

The following subsystems can be selected:

- *CAPI*
- *PPP*
- *ISDNLOGIN*.

### <span id="page-6-3"></span><span id="page-6-1"></span>**2.1 Subsystem capi/ppp/isdnlogin Menu**

**The** *CAPI/PPP/ISDNLOGIN* **submenus are described below.**

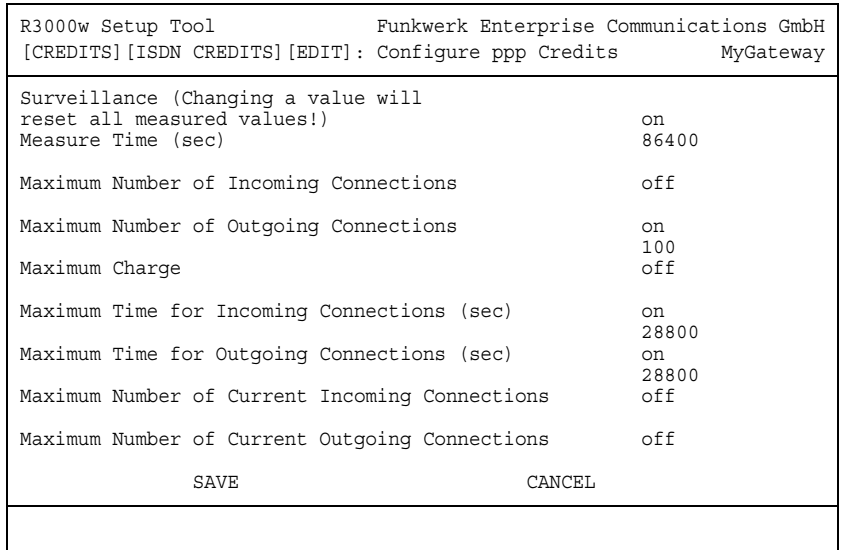

The configuration menus for the *CREDITS* ➜ *ISDN CREDITS* ➜ *CAPI* resp. ➜ *PPP* resp. ➜ *ISDNLOGIN* subsystems are used for activating and deactivating the Credits Based Accounting System and for defining the limits for number, duration and cost of the incoming and outgoing ISDN connections.

The *CAPI/PPP/ISDNLOGIN* menu consists of the following fields:

<span id="page-7-1"></span><span id="page-7-0"></span>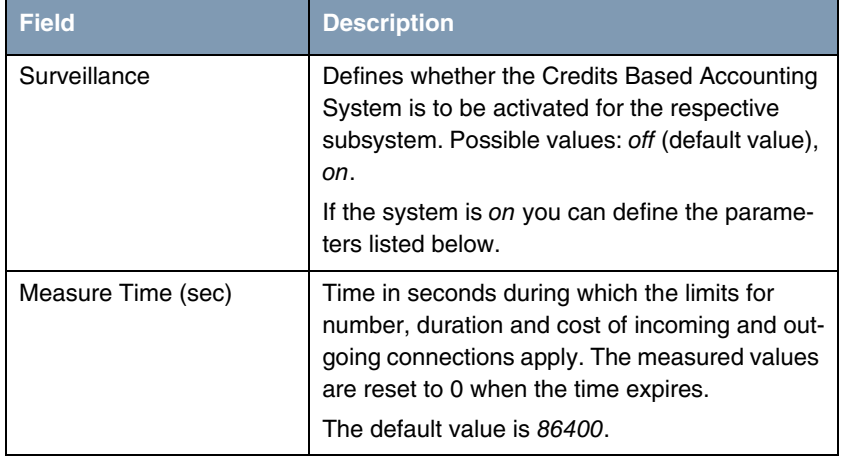

<span id="page-8-4"></span><span id="page-8-3"></span><span id="page-8-2"></span><span id="page-8-1"></span><span id="page-8-0"></span>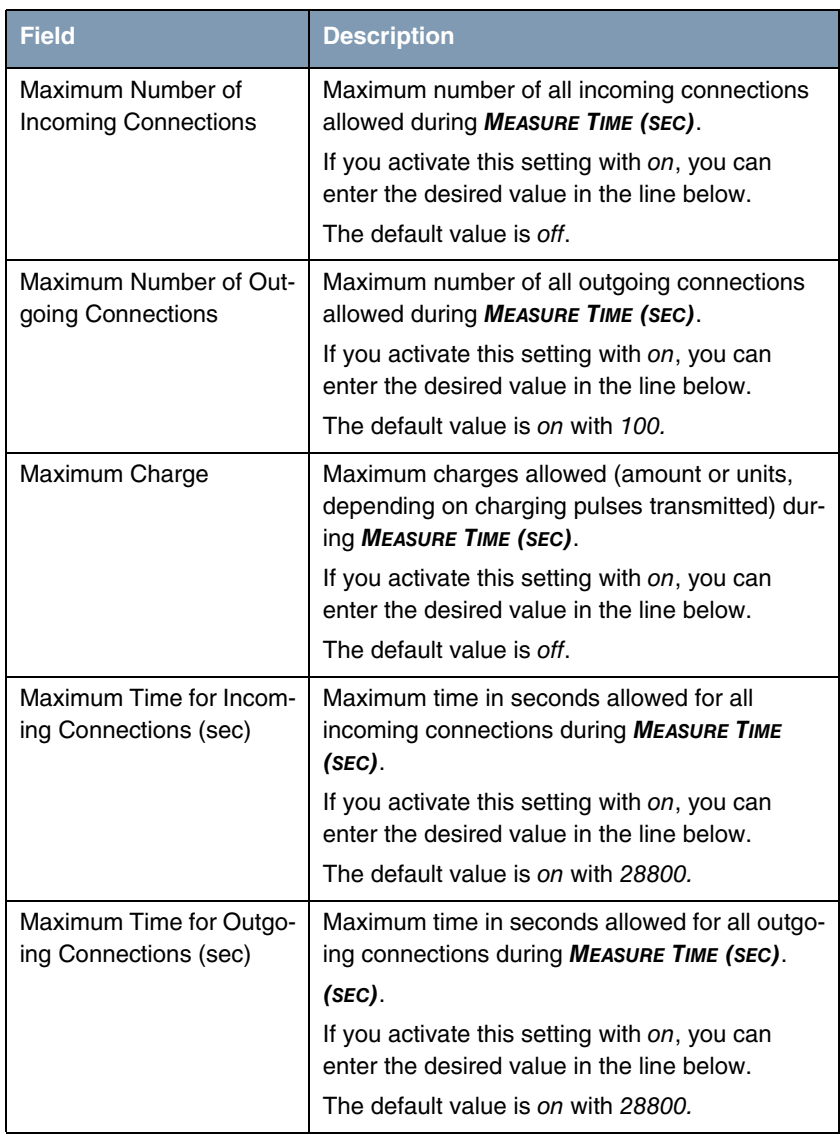

<span id="page-9-0"></span>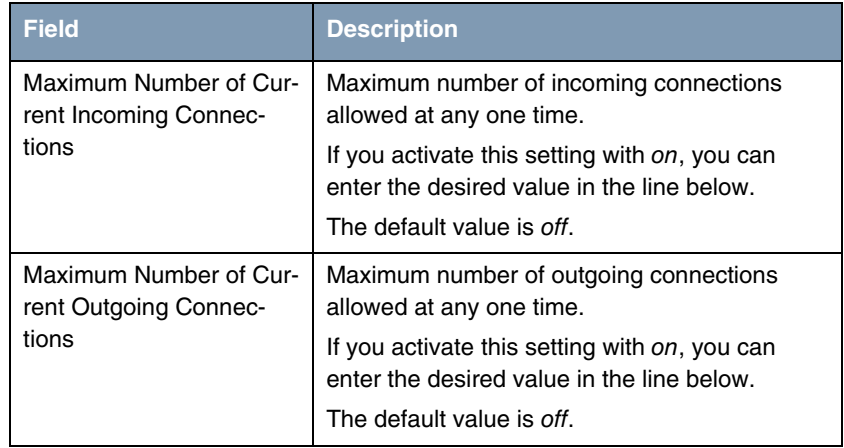

<span id="page-9-1"></span>Table 2-1: *CAPI/PPP/ISDNLOGIN* menu fields

### <span id="page-10-0"></span>**3 xDSL Credits Submenu**

<span id="page-10-2"></span>**The** *XDSL CREDITS* **submenu is described below.**

The *CREDITS* ➜ *XDSL CREDITS* menu provides access to the *PPPOE CREDITS* submenu.

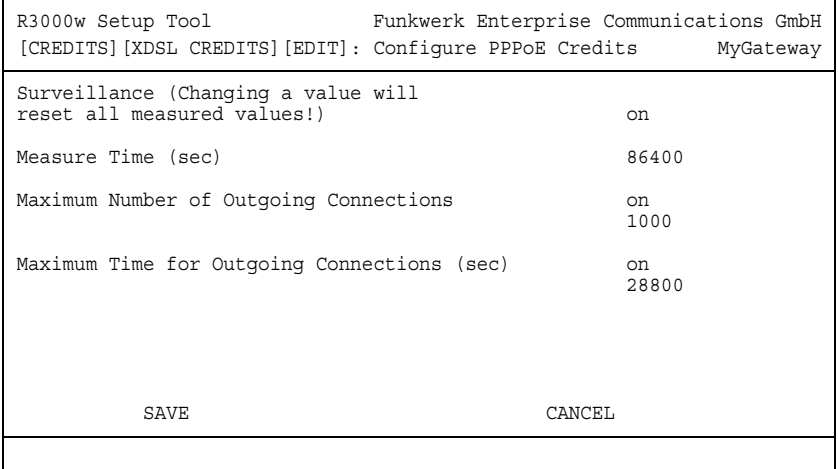

The *PPPOE CREDITS* menu consists of the following fields:

<span id="page-10-3"></span><span id="page-10-1"></span>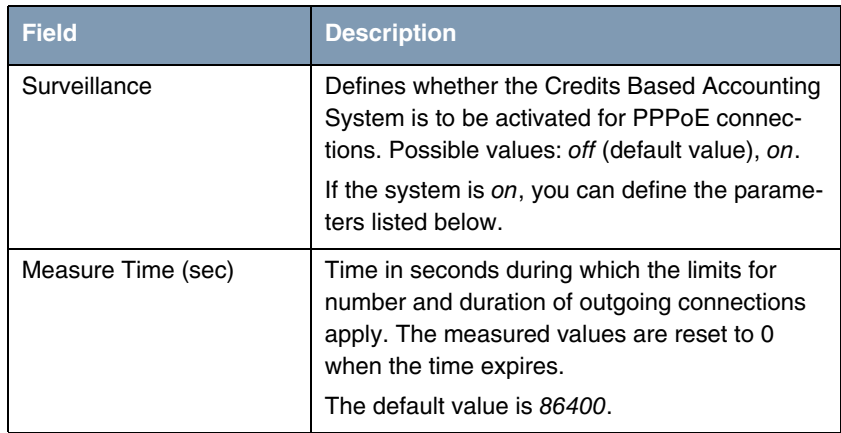

<span id="page-11-0"></span>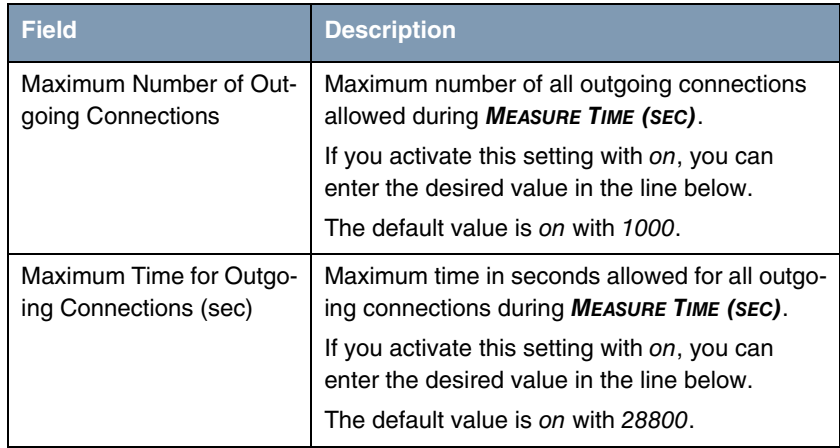

<span id="page-11-1"></span>Table 3-1: *PPPOE CREDITS* menu fields

## <span id="page-12-0"></span>**Index: CREDITS**

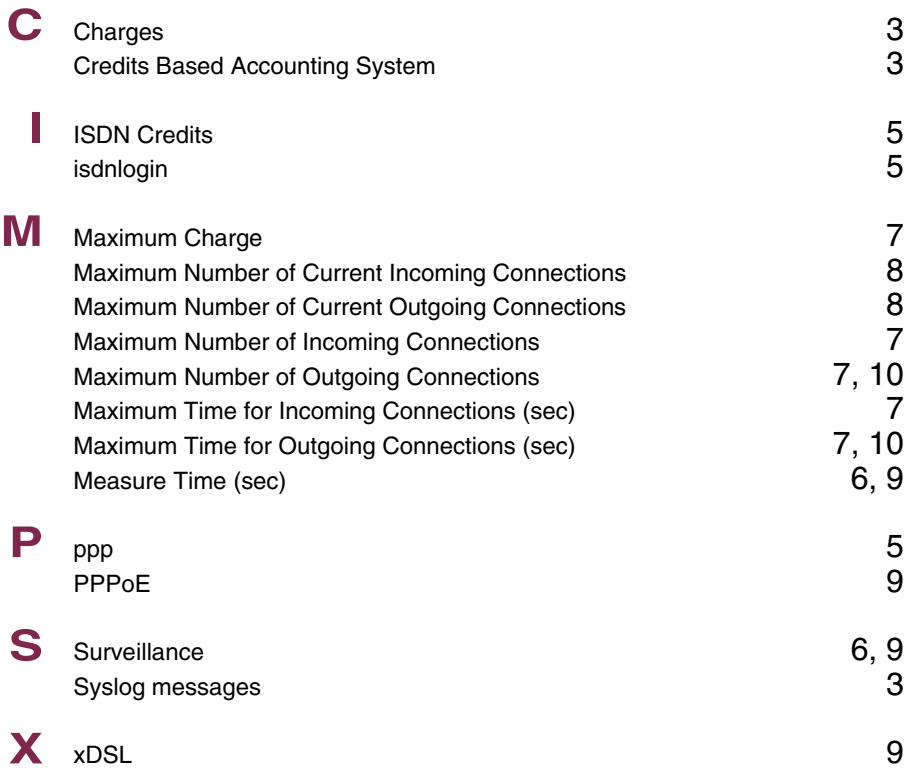